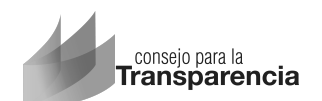

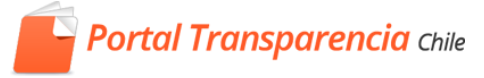

# *Portal de Transparencia de Activa*

### **Implementación de la Plataforma**

**Miguel Fernández Oporto** 

*Analista Portal de Transparencia* 

**Jornada de Capacitación Inicial G1**  Santiago, 17 de febrero de 2015

www.consejotransparencia.cl

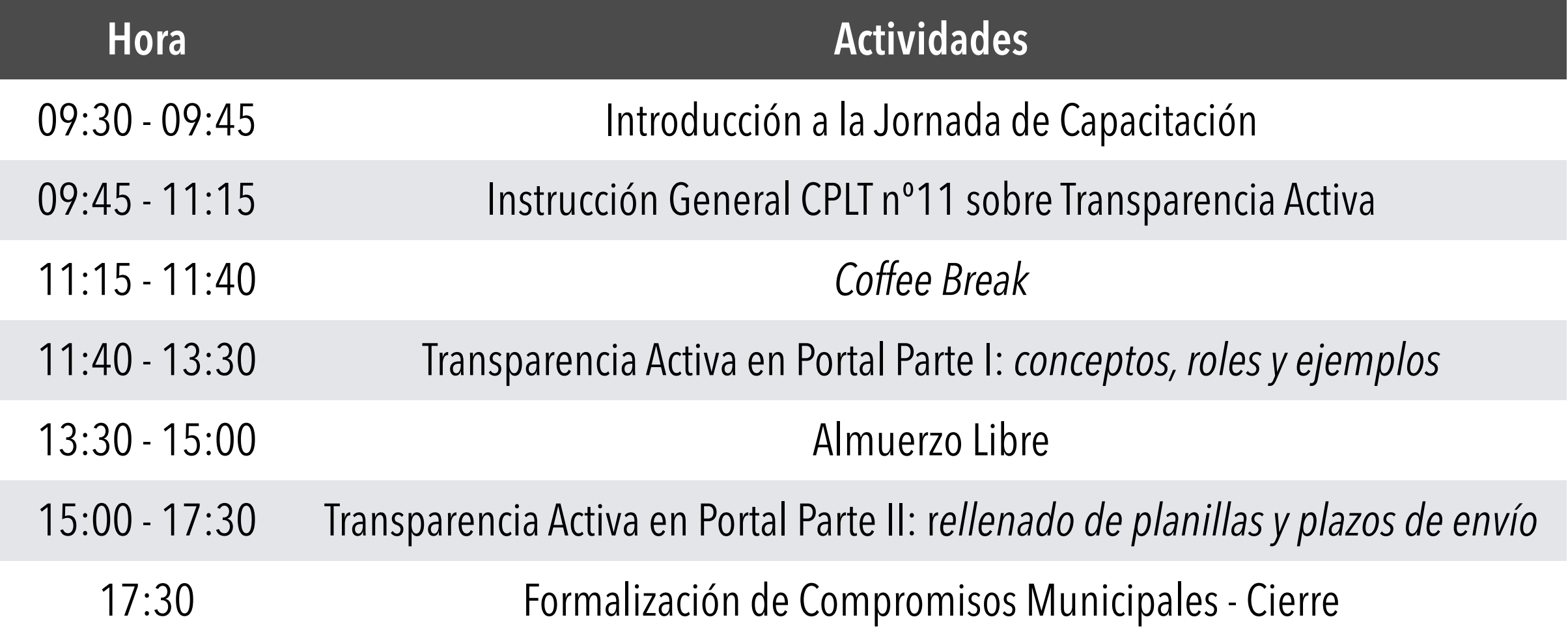

*No olvide completar la encuesta de satisfacción y firmar asistencia*

## Convenio de Cooperación

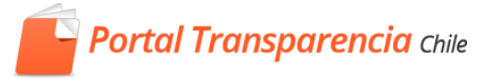

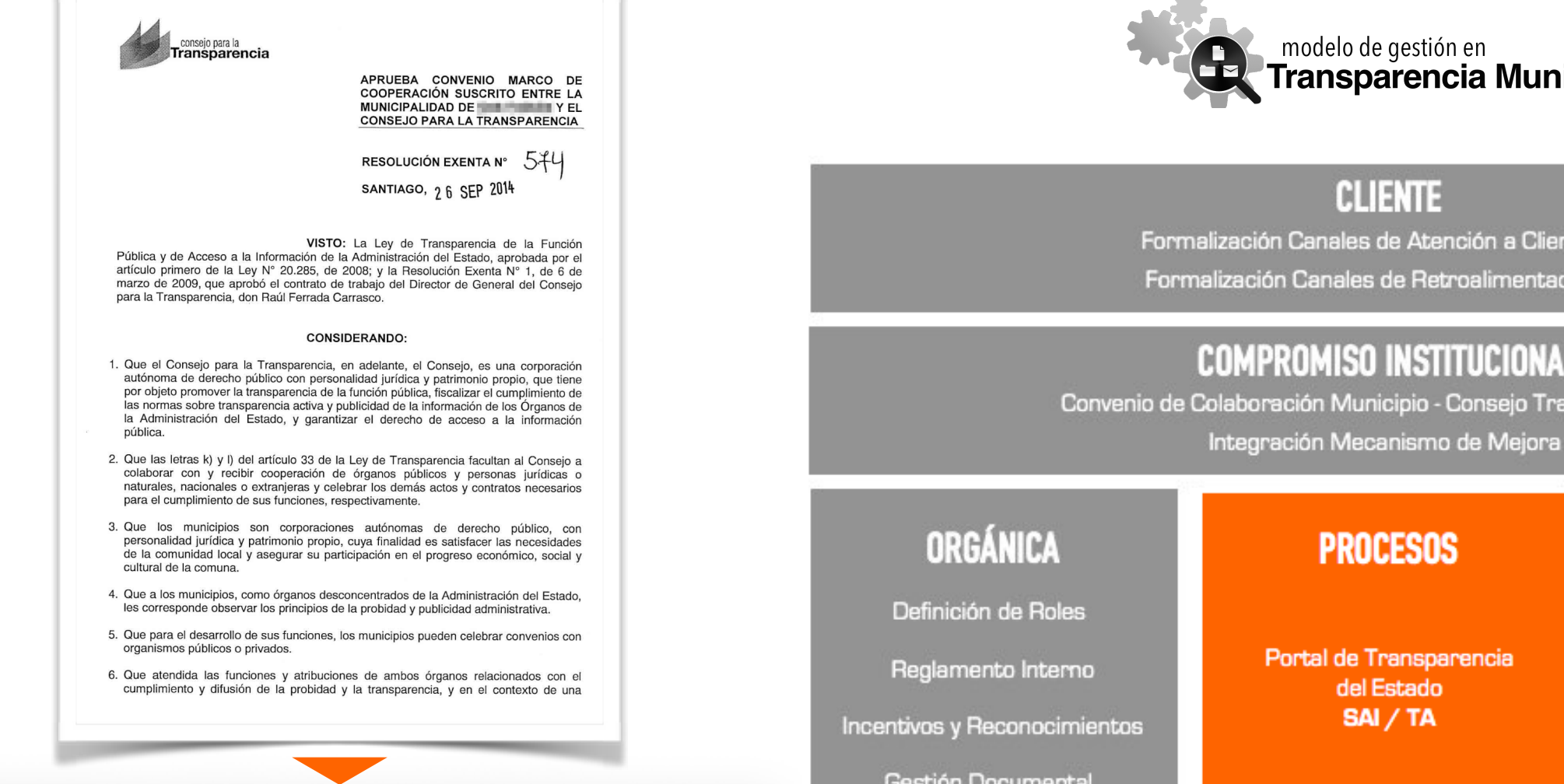

- Implementar un mecanismo de evaluación interna de los servicios municipales  $i$ relacionados al cumplimiento de la Ley de Transparencia.
- Utilizar periódicamente la herramienta de autoevaluación, diseñada por el Consejo  $1$ y elaborar un plan de acción para mejorar los resultados del municipio.
- k.- Generar incentivos y/o reconocimientos asociados al desempeño en el cumplimiento de la Ley de Transparencia, a nivel de personas, unidades o departamentos del Municipio.
- I.- Adoptar el Portal de Transparencia del Estado de Chile en sus procesos de tramitación de solicitudes de acceso y de transparencia activa
- m.- Formalizar la incorporación al portal mediante dictación de un Decreto Alcaldicio.

#### **QUINTO: VIGENCIA**

El presente convenio entrará en vigencia en la fecha en que se encuentre totalmente tramitado el acto administrativo que lo apruebe y se extenderá hasta el 31 de diciembre de 2013 en su etapa de implementación, el cual se renovará automáticamente por cuatro periodos consecutivos si las partes no manifiestan su voluntad de ponerle término anticipado a lo menos treinta días antes de su renovación.

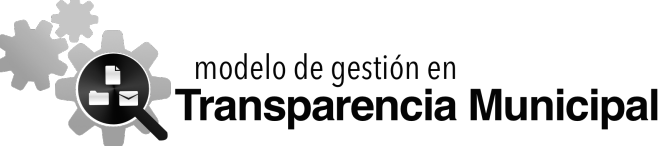

Formalización Canales de Atención a Clientes Formalización Canales de Retroalimentación

#### **COMPROMISO INSTITUCIONAL**

Convenio de Colaboración Municipio - Consejo Transparencia

Gestión Documental

Portal de Transparencia

**HERRAMIENTAS DE GESTIÓN** 

Autoevaluación DAI/TA/PDP

Mecanismo de Evaluación del Servicio

#### **INFRAESTRUCTURA Y CONOCIMIENTOS**

Capacitación y Formación del Personal Municipal Capacitación y difusión a la Comunidad Local

## *Beneficios de publicar en el Portal*

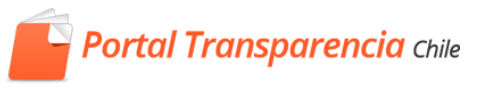

- Cobertura de todos los ítems y materias de Transparencia Activa indicados en el artículo 7º de la Ley 20.285 sobre Acceso a Información Pública
- Nombres y subtítulos según lo establecido en la Instrucción General Nº11
- Cumplimiento de las disposiciones de la Instrucción General Nº11 y las columnas publicas por el CPLT
- Establecimiento de roles y responsabilidades
- Alertas sobre plazos y vencimientos
- Orden de los registros según criterios de relevancia y cronología
- Administración y gestión de históricos dentro y/o fuera del Portal
- Ajuste con criterios de usabilidad indicados en la Instrucción General Nº11: *miga de pan, contacto dificultades técnicas, visualizadores, plugins, tamaños, etc.*
- Control de actualización en todos los ítems
- **La publicación de información a través del Portal de Transparencia no implica costos para el municipio**

## *Beneficios de publicar en el Portal*

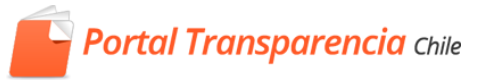

#### **FISCALIZACIÓN TRANSPARENCIA ACTIVA Y PORTAL DE TRANSPARENCIA DEL ESTADO**

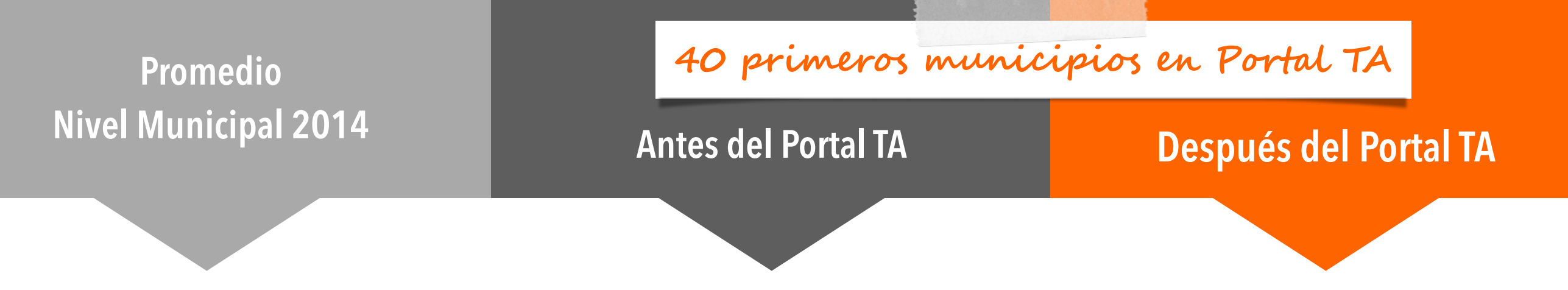

*+21,3 pp +44,3%*

*Respecto de su cumplimiento previo a la implementación del Portal TA*

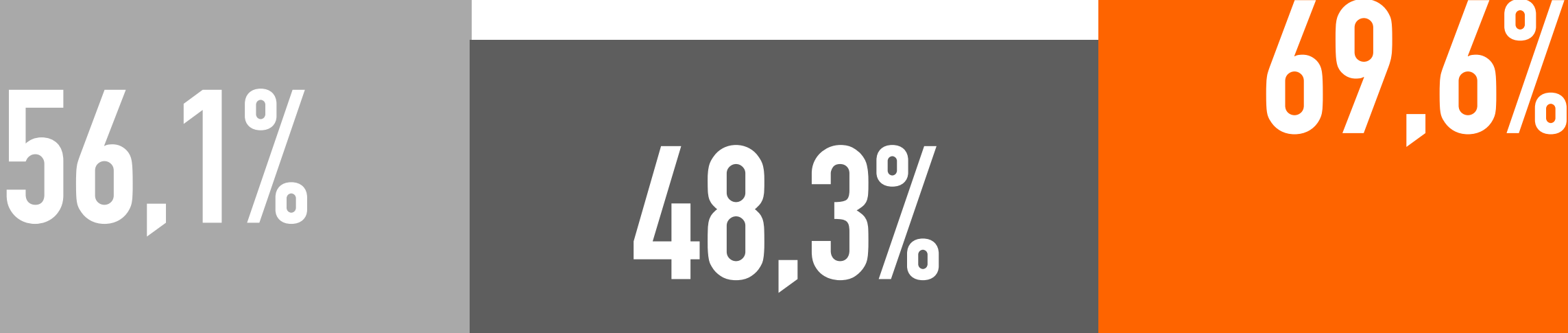

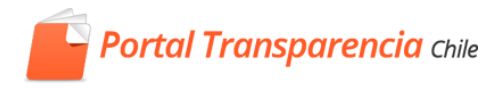

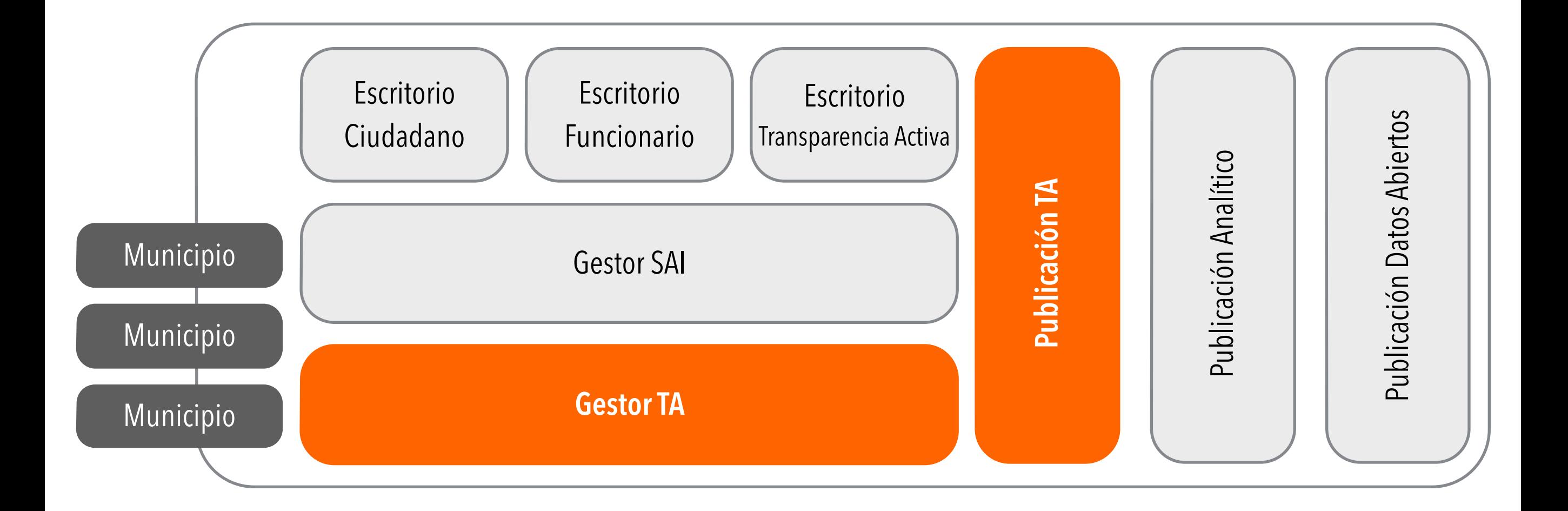

Los municipios que actualmente gestionan sus solicitudes de acceso a información pública a través del Portal de Transparencia, pueden implementar la dimensión de Transparencia Activa de la plataforma **1**

> El CPLT prestará apoyo para dicho propósito, en los procesos de generación, validación y publicación de información TA en el Portal **2**

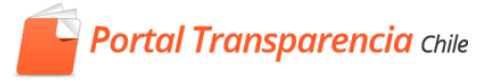

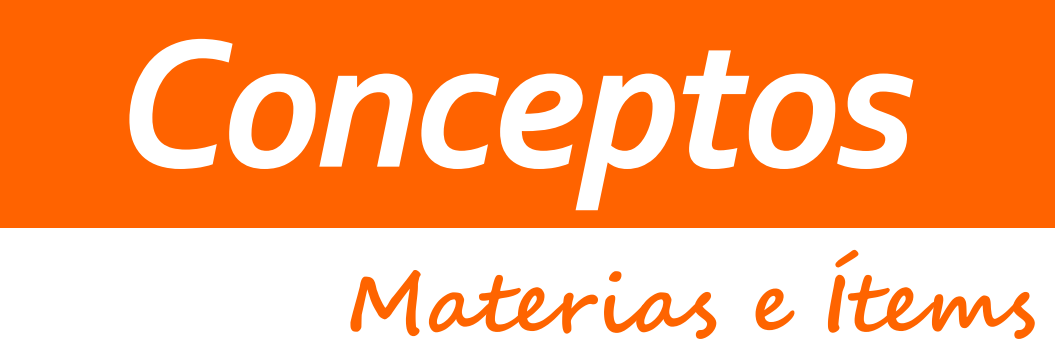

## *Materias*

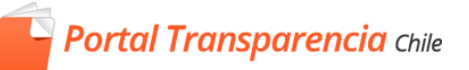

Información categorizada que los órganos de la Administración del Estado deberán mantener a disposición permanente del público en internet, en forma actualizada y desagregada en las **siguientes categorías:** 

- Los actos y documentos del organismo que hayan sido publicadas en el Diario Oficial.
- Las potestades, competencias, responsabilidades, funciones, atribuciones y/o tareas del organismo, y el marco normativo que le sea aplicable.
- Estructura orgánica y facultades, funciones y atribuciones de cada una de sus unidades.
- El personal y remuneraciones.
- S Contrataciones de bienes muebles, prestación de servicios, ejecución de acciones de apoyo y para la ejecución de obras, contrataciones de estudios, asesorías y consultorías relacionadas con proyectos de inversión.
- Las transferencias de fondos públicos
- Los actos y resoluciones que tengan efectos sobre terceros
- Los trámites y requisitos para tener acceso a los servicios que preste el órgano.
- Subsidios y otros beneficios que entregue el respectivo órgano, nóminas de beneficiarios.
- Los mecanismos de participación ciudadana
- Presupuesto asignado, así como los informes sobre su ejecución.
- Auditorías
- Participación en otras entidades
- Antecedentes preparatorios de normas jurídicas que afecten a empresas de menor tamaño.
- Ampliación de la transparencia activa (otros antecedentes)

## *Materias > Ítems*

**Portal Transparencia** Chile

Información perteneciente a una misma materia y que se pida que esté en distintas plantillas o se muestre separadamente dentro de una misma materia.

**Ejemplos:** 

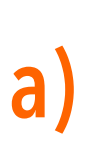

### Materia: *"Estructura Orgánica"*

**Ítems** • Facultades, funciones y atribuciones de cada una de sus unidades • Organigrama

**b)** 

**Ítems**

- Planta
- Contrata
- Código del Trabajo

Materia: *"Personal y Remuneraciones"*

- Honorarios
- Escala de Remuneraciones

## Materias > Items > Tipos de ítems

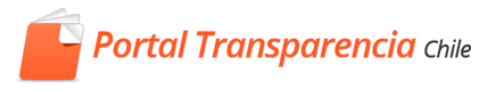

Un Item puede tener 4 clasificaciones:

- 1. Planilla de Datos o Tablas
- 2. Mensajes
- 3. Links externos o internos
- 4. Sub-ítems (páginas) siempre del mismo del ítem padre

Ejemplo ítem 1) "Planilla de Datos o Tablas"

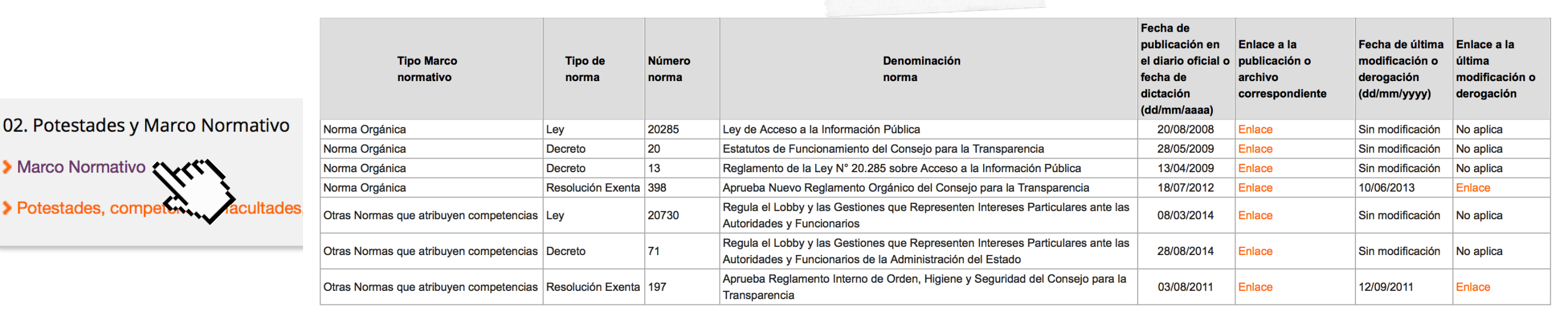

## Materias > Ítems > Tipos de ítems

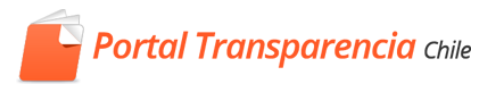

Un Item puede tener 4 clasificaciones:

- 1. Planilla de Datos o Tablas
- 2. Mensajes
- 3. Links externos o internos
- 4. Sub-ítems (páginas) siempre del mismo del ítem padre

#### Ejemplo item 2) "Mensajes"

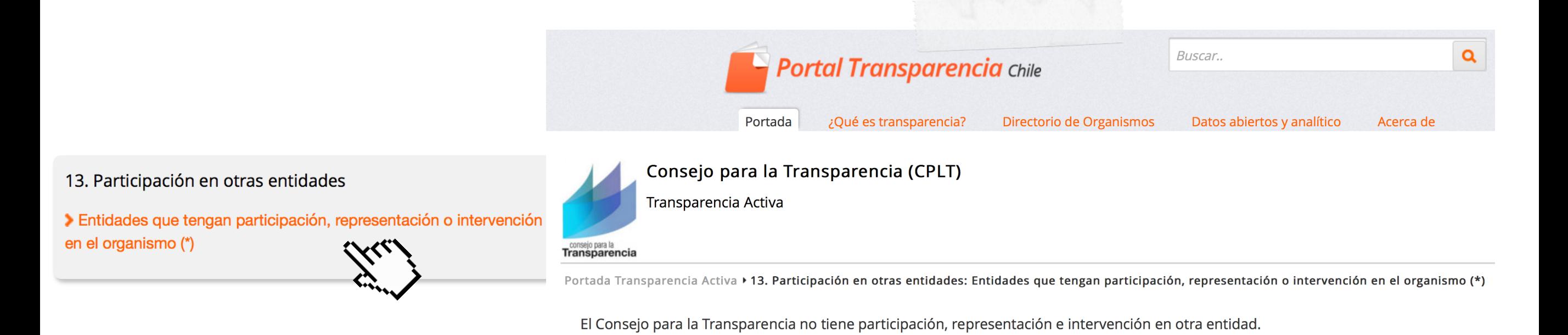

## Materias > Items > Tipos de items

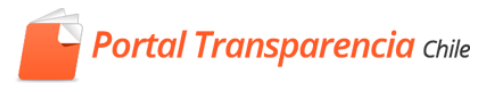

Un Item puede tener 4 clasificaciones:

- 1. Planilla de Datos o Tablas
- 2. Mensajes
- 3. Links externos o internos
- 4. Sub-ítems (páginas) siempre del mismo del ítem padre

Ejemplo item 3) "Links externos o internos"

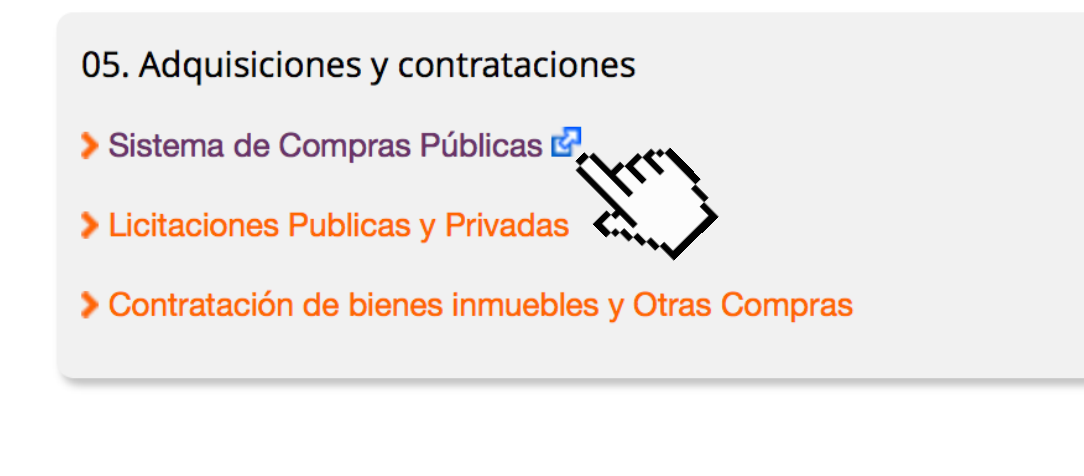

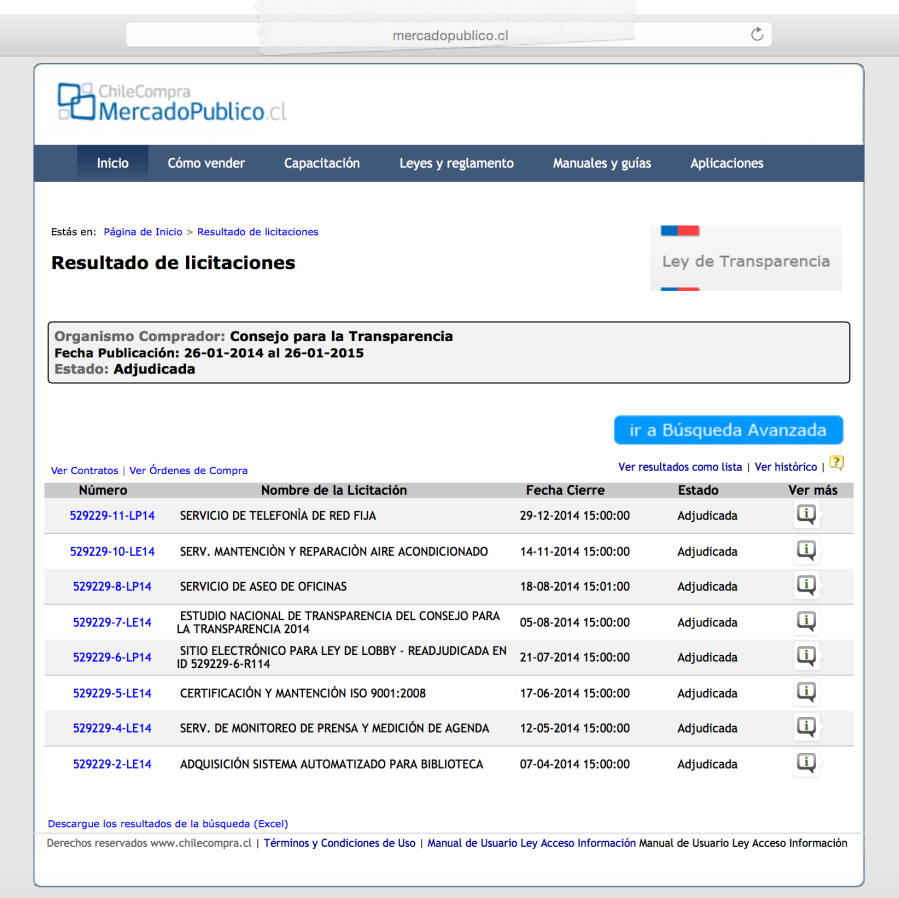

#### *Materias > Ítems > Tipo planilla > elementos > enlace a archivos*

Para el caso de ítems tipo planilla, cada fila de la tabla es un elemento del ítem, si su carga se realiza en forma masiva. Si es cargado vía formulario, se puede subir el archivo al Portal.

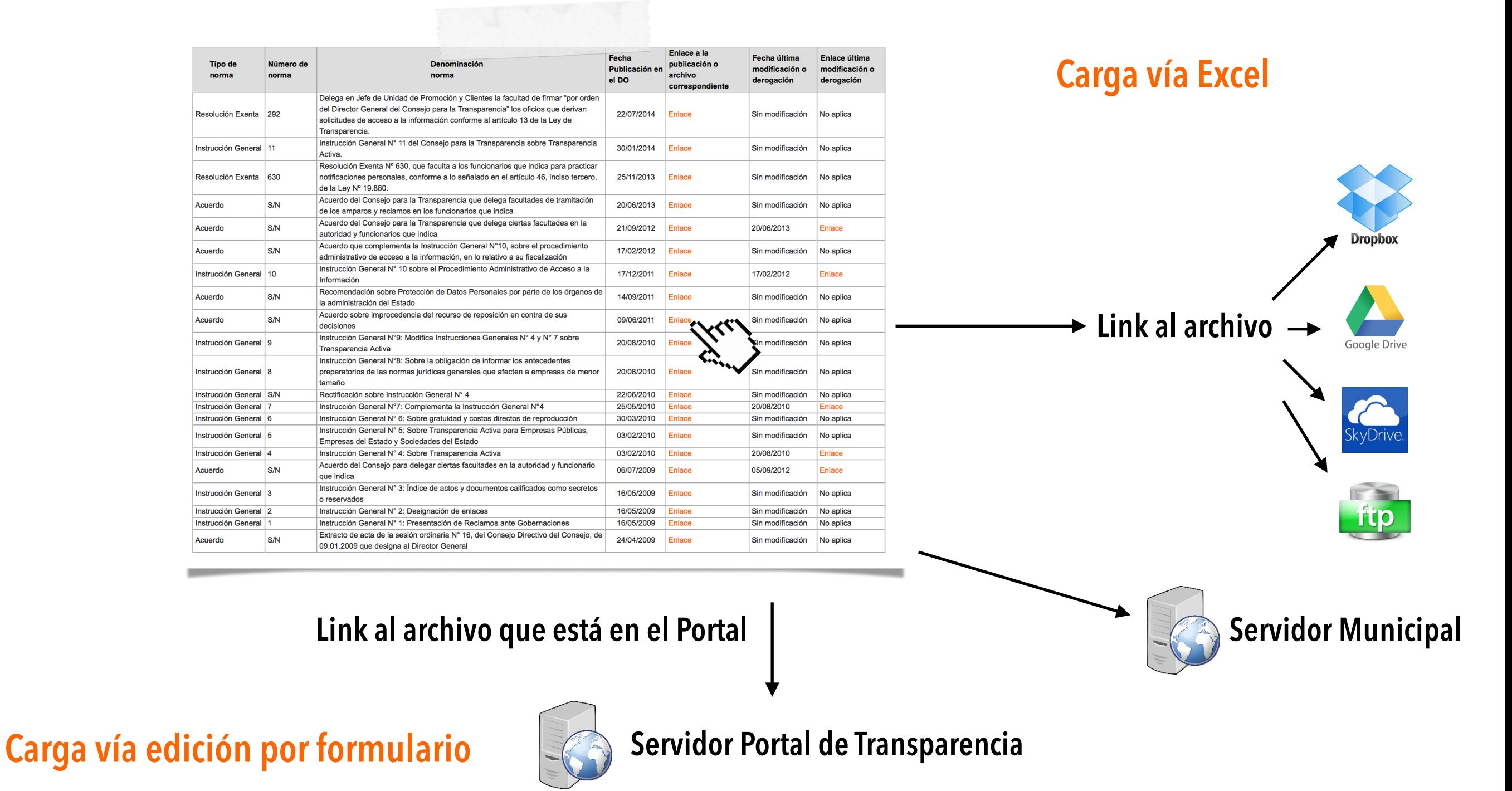

## *En síntesis*

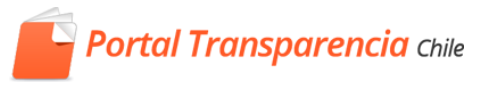

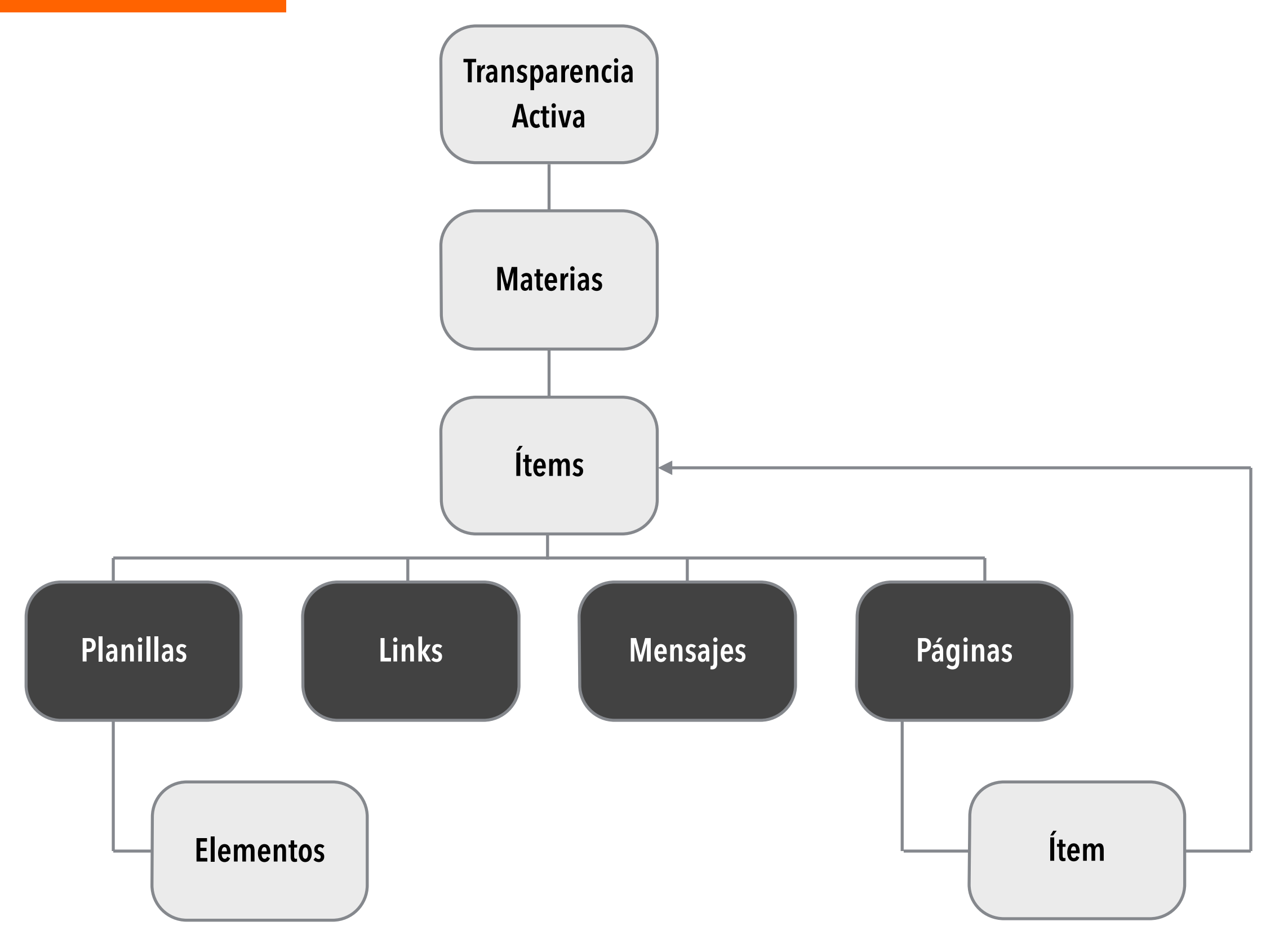

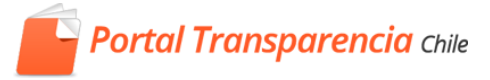

# Roles en TA

El procedimiento de generación y publicación de Transparencia Activa

**Portal Transparencia** Chile

Tiene asignado uno o mas ítems, los que podrá modificar desde **una versión borrador de datos.** 

**Ejemplo:** Daniel , es analista de recursos humanos, a él le han asignado todos los ítems de remuneraciones de código del trabajo del personal su organismo. Todos los meses deberá ingresar al portal y elaborar la información de los ítems de remuneraciones de personal contratado bajo el código del trabajo.

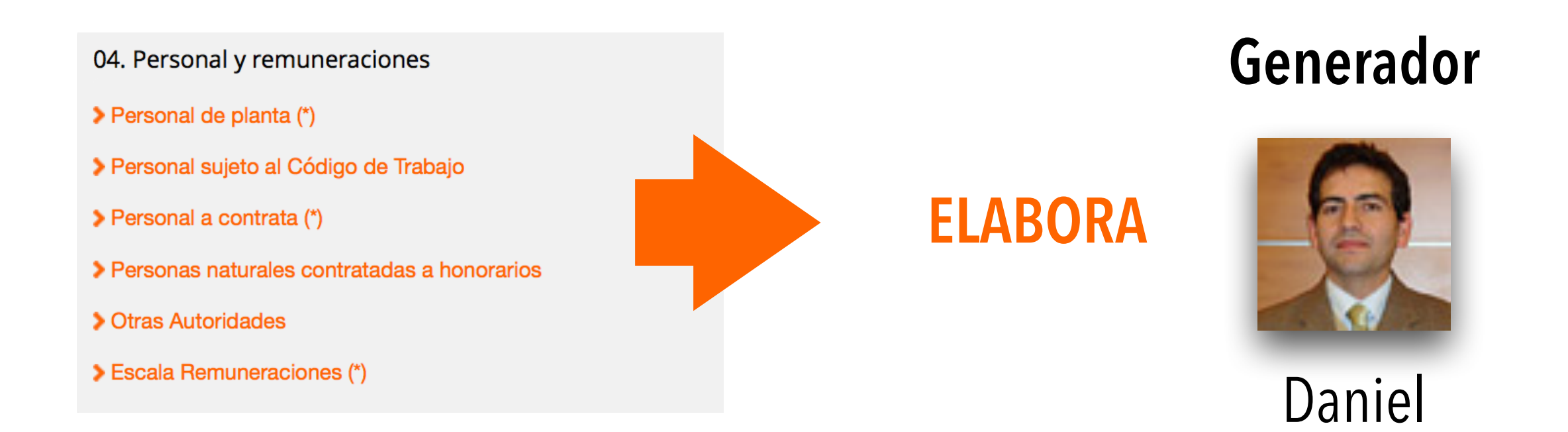

**Portal Transparencia** Chile

#### Tiene asignado uno o mas ítems, los que podrá REVISAR, una vez que éstos han sido elaborados por el/a Generador/a

**Ejemplo:** Marcela, es la Jefa de RRHH, a ella le han asignado todos los ítems relacionados a RRHH de su organismo. Todos los meses deberá ingresar al portal y revisar la información de los ítems que le han asignado.

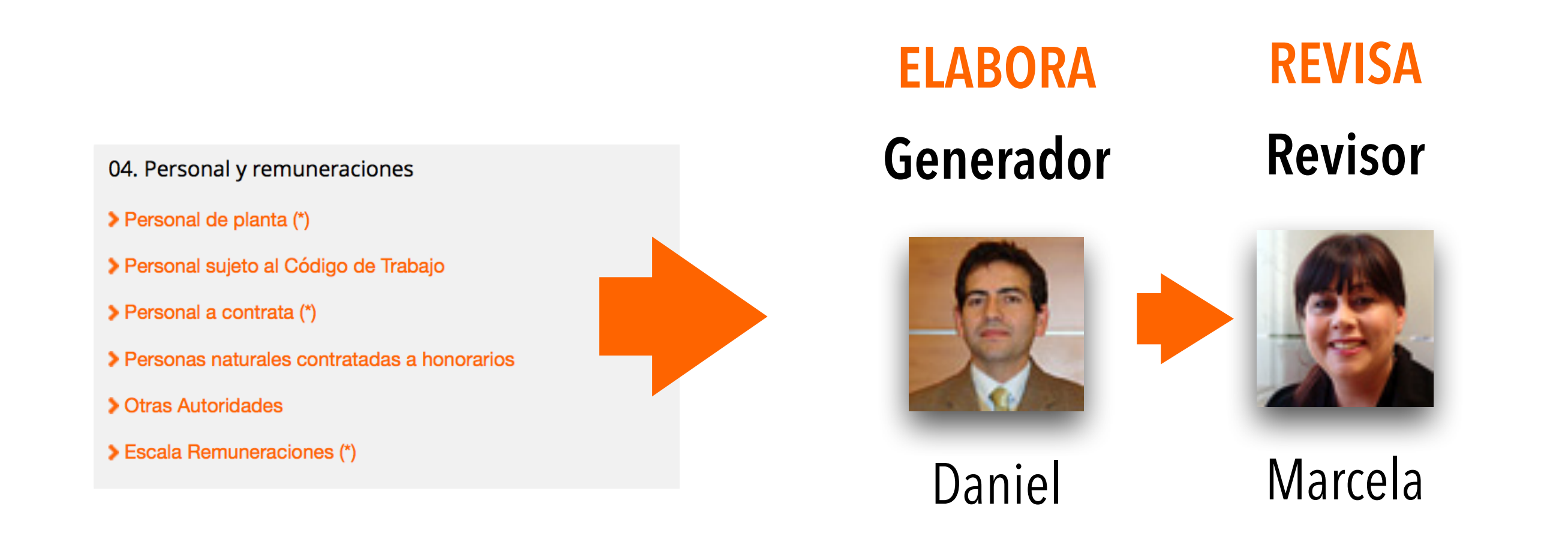

## *Encargado/a de TA*

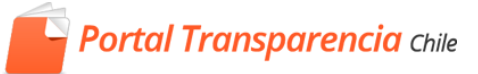

#### Está a cargo de validar la publicación final de todos los ítems ya REVISADOS.

**Ejemplo**: Isabel trabaja en asesoría jurídica es encargada de transparencia pasiva y de transparencia activa en su organismo. Todos los meses deberá ingresar al portal y validar la información que está lista para ser publicada y ya ha sido validada previamente.

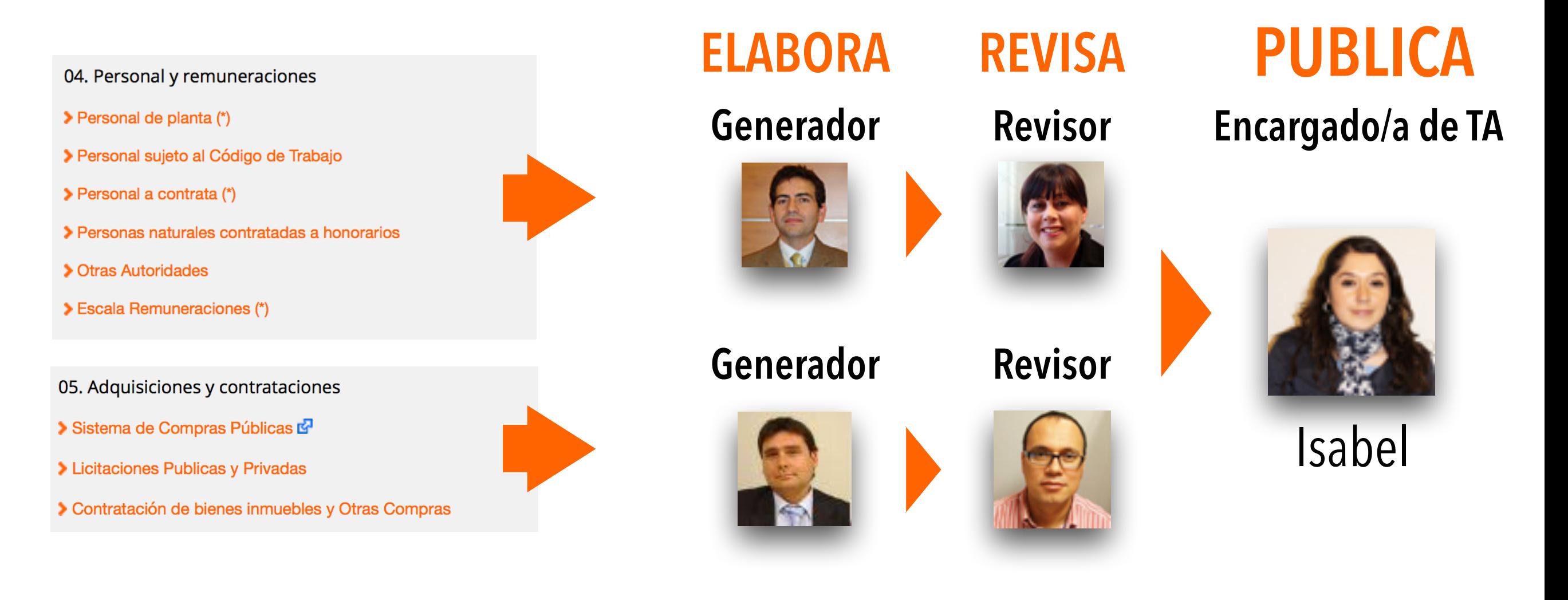

## *Síntesis de Funciones*

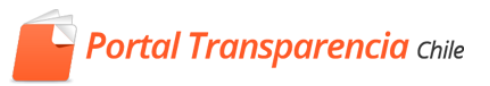

#### • Crear item

- Modificar item
- Eliminar Item
- Asignar ítem a los perfiles de generador y revisor
- Publicar ítem en transparencia activaAsignar tipo de ítem a publicar
- **•** Elaborar información para cada ítem asignado
- **•** Digitar o importar información a cada ítem
- **•** Enviar a revisión la información subida al portal de transparencia
- **•** Resolver observaciones

### **REVISOR/A**

- Revisar la información subida por el generador
- Enviar a publicación los ítems revisados

### **ENCARGADO/A DE TA**

### **GENERADOR/A**

## *Formas del Flujo de Publicación TA*

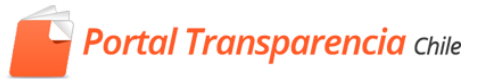

Considerando los distintos tamaños y maneras de organización interna municipal, se presentan al tres formas de flujo de **publicación en Transparencia Activa**

**ELABORA REVISA PUBLICA**

Encargado/a de TA desarrolla las 3 funciones

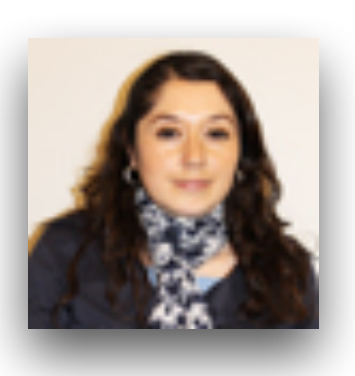

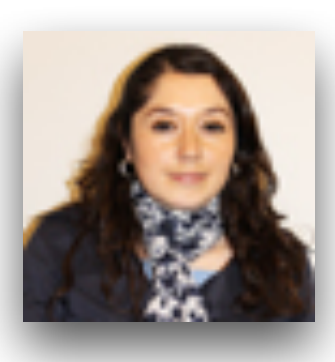

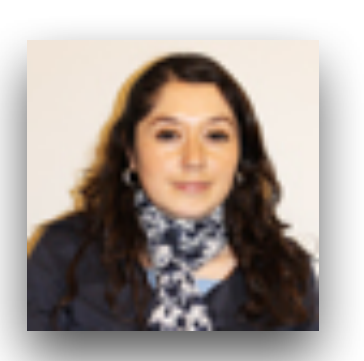

Encargado/a TA recibe planillas excel o digita, Jefatura revisa y Encargado /a TA publica

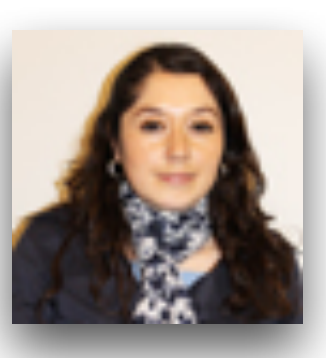

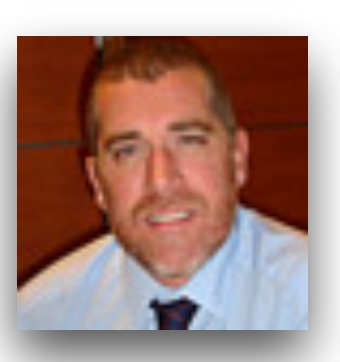

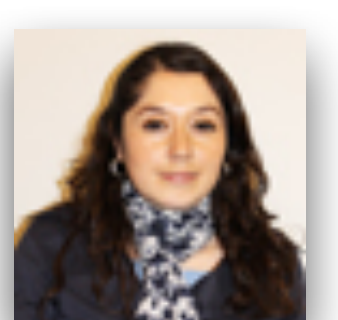

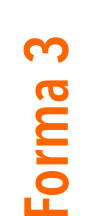

**Forma 2**

**Forma 1**

Generador/a genera, Revisor/a es jefatura del/a Generador/a, Encargado/a TA publica

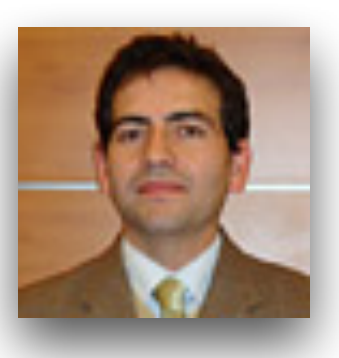

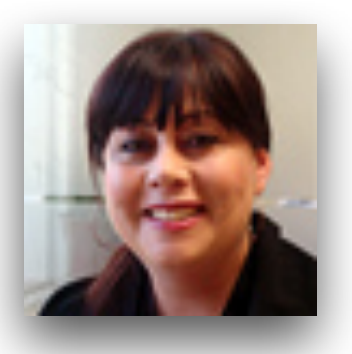

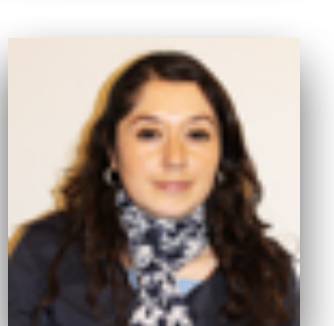

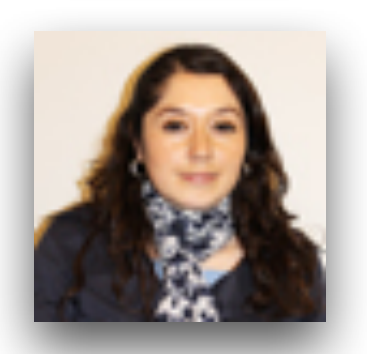

## *Formas del Flujo de Publicación TA*

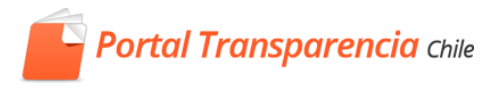

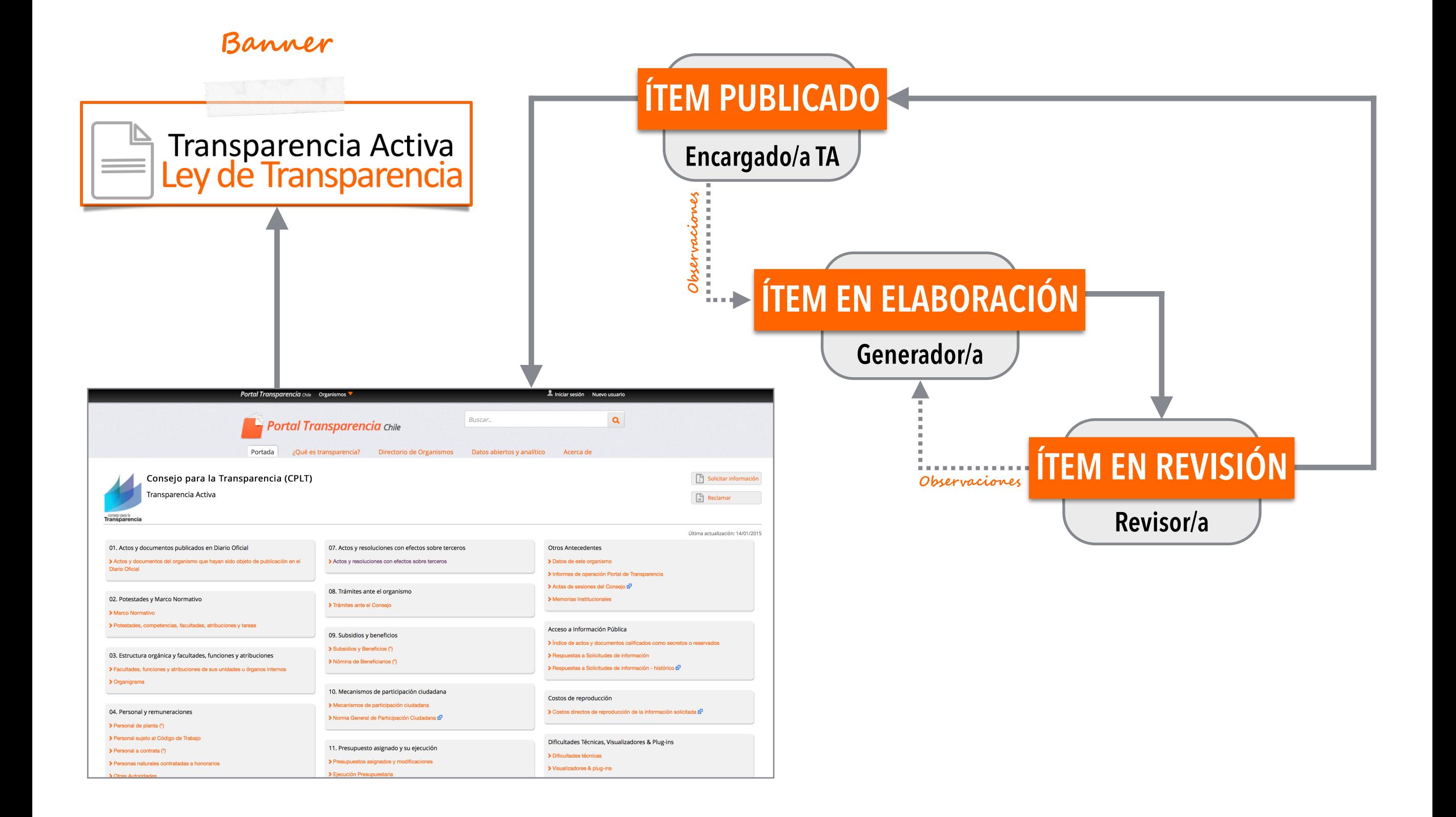

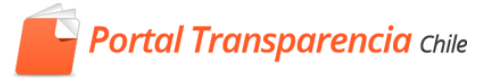

# ¿Cómo trabajaremos?

Proceso de implementación municipal

Portal TA

#### **Primera Pare**

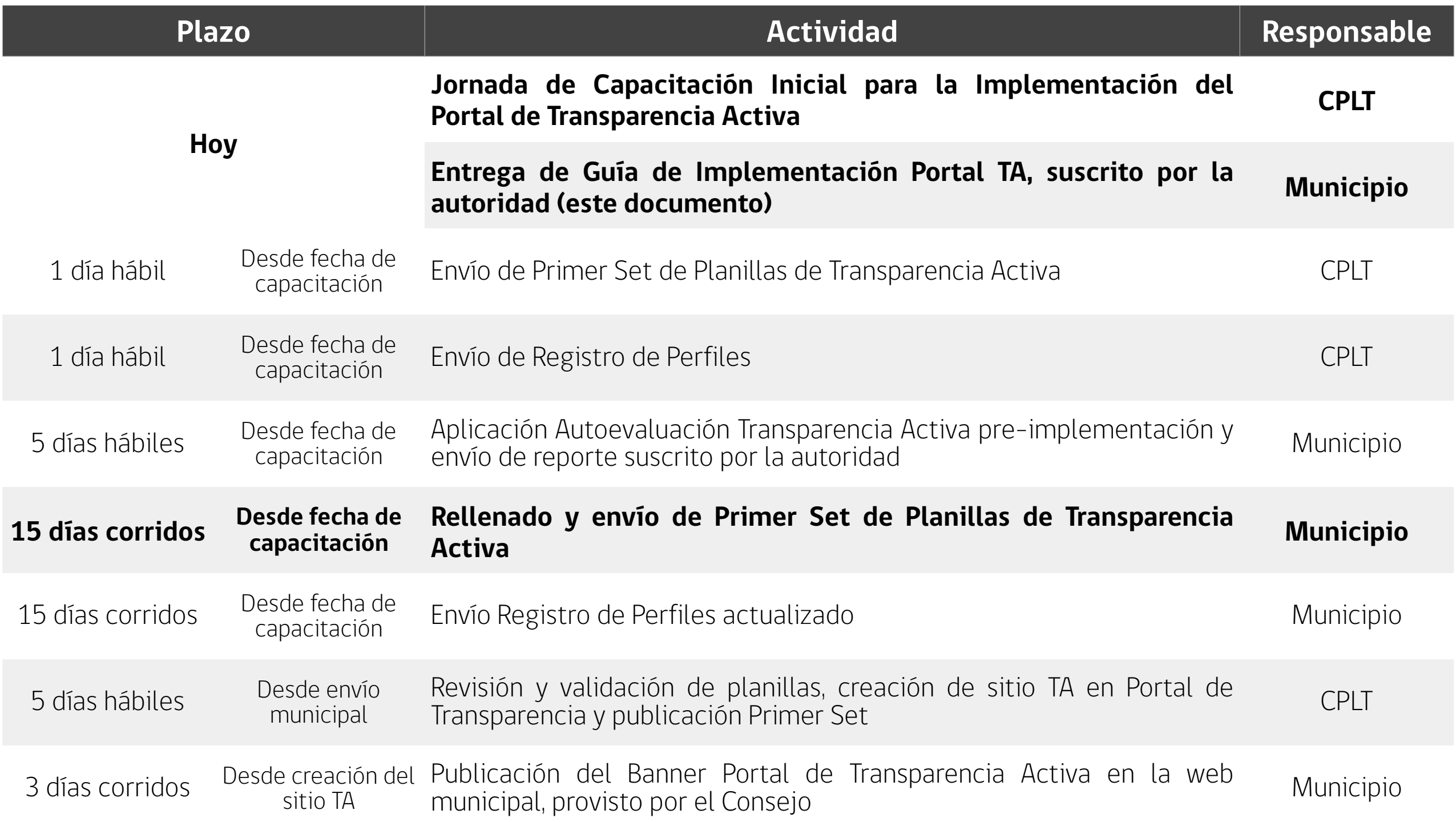

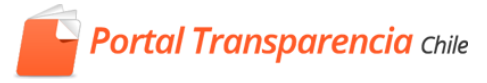

#### $S$ **egunda** Parte

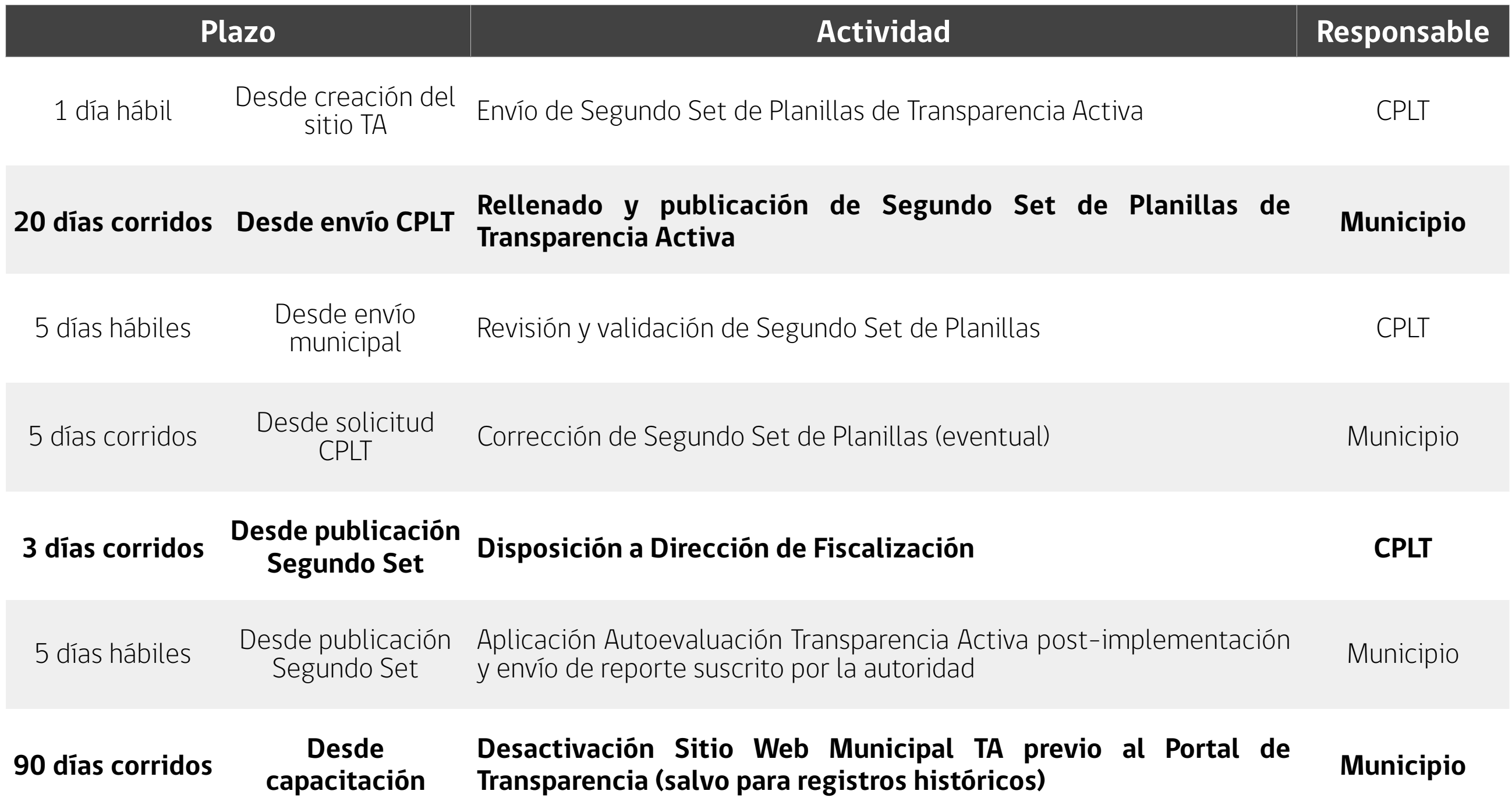

## *Proceso de implementación*

#### **Planillas/información requeridas para iniciar el proceso de implementación municipal en Portal TA**

- 1. Publicaciones en el diario oficial
- 2. Marco normativo
- 3. Potestades, Competencias, y Funciones del Municipio
- 4. Organigrama
- 5. Facultades, funciones y atribuciones de sus unidades u órganos internos
- 6. Link a mercado publico
- 7. Compras relativas a bienes inmuebles
- 8. Auditorias
- 9. Link de Transferencias
- 10. Otras transferencias
- 11. Mecanismos de participación ciudadana
- 12. Participación en otras entidades
- 13. Trámites ante el órgano
- 14. Costos de reproducción
- 15. Actos y documentos calificados como secretos o reservados
- 16. Otros antecedentes Datos del organismo
- 1. Personal y remuneraciones
- 2. Presupuesto
- 3. Otras compras
- 4. Subsidios y beneficios
- 5. Actos y documentos con efectos sobre terceros

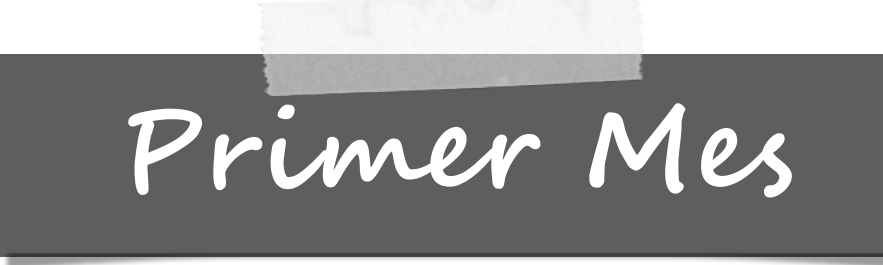

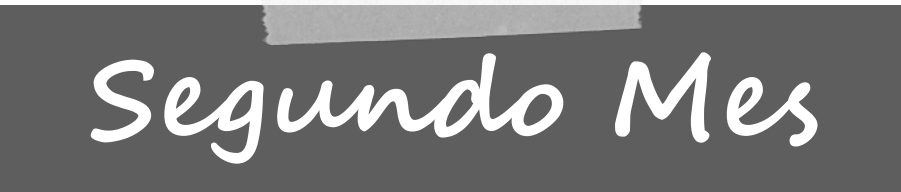

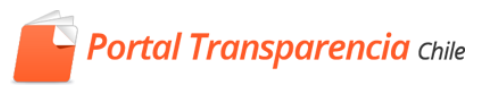

## *Compromiso institucional*

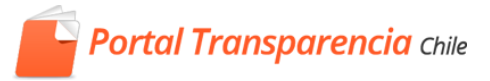

#### **Requerimientos y Plan de Trabajo**

Al iniciar el proceso, el/la Alcalde/sa o el/a Administrador/a Municipal deberá suscribir la Guía de Implementación que establece los requerimientos y plan de trabajo -con sus respectivos plazos- para favorecer la correcta implementación del Portal de Transparencia Activa, así como su uso permanente para la publicación mensual de la información TA por parte del municipio

*El municipio debe remitir la guía firmada y timbrada, y tras su validación, recibirá una copia suscrita por el Director de Operaciones y Sistemas del Consejo para la Transparencia, para su registro.*

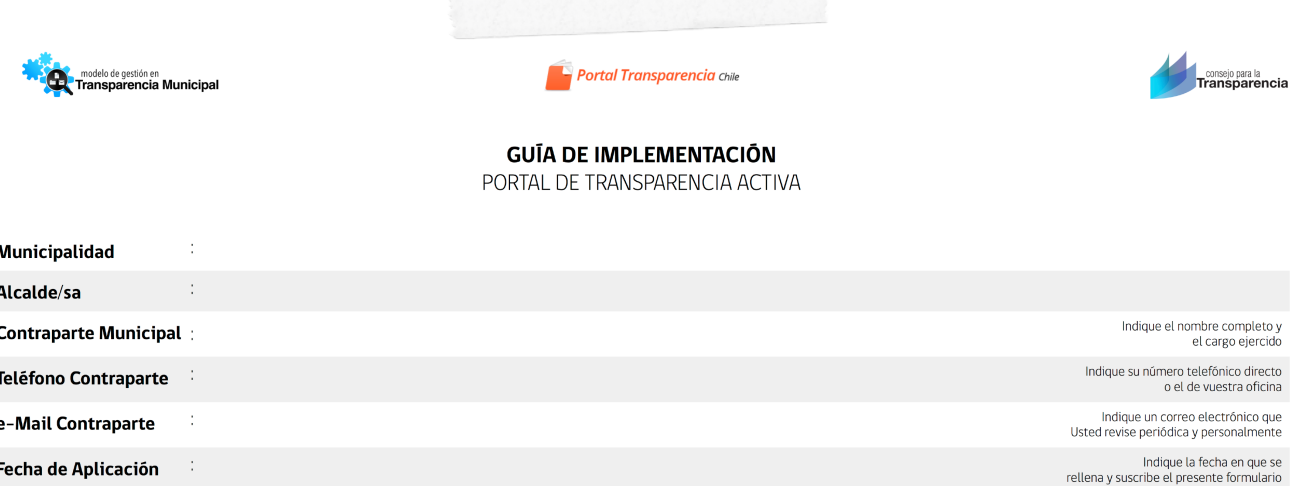

La presente guía de implementación tiene por objeto favorecer el proceso de implementación del Portal de Transparencia Activa por parte de su municipio, lo que permitirá el uso de dicha plataforma para gestionar la publicación de la información municipal indicada en el artículo 7º de la Ley 20.285 sobre Acceso a Información Pública -y cuya especificación se encuentra contenida en la Instrucción General nº11 del Consejo para la Transparencia y en el Oficio CPLT nº431 de fecha 31.01.2014-. En ese marco, a continuación se dan a conocer los requerimientos necesarios para el proceso de implementación, así como el plan de trabajo asociado, siendo relevante que en vuestra calidad de máxima Autoridad municipal o de Administrador/a Municipal, tome conocimiento de éstos y suscriba esta guía, de modo de asegurar su realización oportuna en tiempo y forma

Debe indicarse que el proceso de implementación del Portal de Transparencia Activa no exime a vuestro municipio de su obligación de cumplir con las disposiciones del articulado de la normativa antes señalada, y que una vez que el Portal se encuentre activo, Usted deberá garantizar que desde aquel momento toda la información municipal de Transparencia Activa sea publicada directamente por vuestro municipio con al menos la regularidad que la Ley de Transparencia dispone

Por último, cabe reiterar el compromiso del Consejo para la Transparencia de apoyarle a través de profesionales competentes en todo el proceso de implementación del Portal de Transparencia Activa, conforme a lo establecido en el convenio de cooperación suscrito entre vuestro municipio y esta corporación

> Guía de Implementación Portal de Transparencia Activa Página 1 de 4

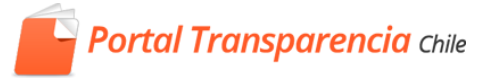

# Demostración uso Portal TA

Elaboración, revisión y publicación de ítems ¿Cómo se rellena una planilla de importación?

## *Algunos tips importantes*

**Portal Transparencia** Chile

La primera carga, correspondiente al mes 1, la realiza el Consejo para la Transparencia **1**

La información histórica y su registro, puede continuar alojada en su sitio actual, y desde el Portal TA redirigir a ésta **2 3**

El ítem "actos con efectos sobre terceros" sólo **4** puede tener un/a único/a generador/a; no puede 5 existir uno/a para cada sub-ítem

> El/los hipervínculo/s debe/n referir a el/los URL correspondientes y en el campo de texto indicar "Enlace" EI/IOS nipervincuio/s debe/h referir a<br> **6** el/los URL correspondientes y en el

Al cargar por planillas que enlazan a archivos, cada celda puede contener sólo un link y referir a archivos a través de un enlace o url permanentes.

Las planillas deben tener extensión .xls no .xlsx (es decir, deben guardarse en modo de compatibilidad "*Libro 97-2003*")

- No se deben combinar celdas en las planillas
	- Las planillas no deben contener macros **8**

Existirán ítems que el municipio puede conservar en su propio sitio, por ejemplo:

- *• Históricos de remuneraciones 2009, 2010, 2011, 2012, 2013*  **9**
	- *• Sistemas documentales de archivos con actas de concejo*
	- *• Documentos con efectos sobre terceros 2009 a 2013*

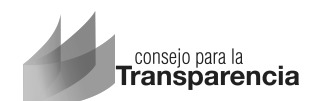

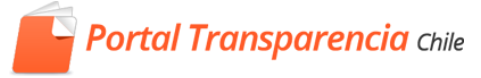

# *Portal de Transparencia de Activa*

**Implementación de la Plataforma**

**Miguel Fernández Oporto** 

*Analista Portal de Transparencia* 

**Jornada de Capacitación Inicial G1**  Santiago, 17 de febrero de 2015

www.consejotransparencia.cl